| | | | | | |

| | | | | |

| | |

| | | | | |

# **Important Information for PSF for OS/2 Users**

[Back to Administrator procedures](http://www.printers.ibm.com/R5PSC.NSF/Web/splashadmin)

If you are replacing your PSF for OS/2 system with IBM Infoprint Manager for Windows NT and Windows 2000, you must be aware of the following differences between the two products.

- v Infoprint Manager does not support SNA printers or IBM model 3820 printers.
- v The Upload-n-Print function of PSF for OS/2 (the direct submission of print jobs from LAN applications to host-attached printers) is not available in Infoprint Manager.
- v If you currently use the Distributed Print Function (DPF) of PSF for OS/2, the resource files you use for printing are in Intelligent Printer Data Stream (IPDS) format. If you plan to use the DPF function of Infoprint Manager, you can still use those resources. However, if you want to switch to MVS Download for your host printing, you will need to use the Advanced Function Presentation (AFP) versions of those files on the Windows NT/Windows 2000 system that Infoprint Manager is installed on. You can find the AFP versions on your host system.
- v If you currently submit print jobs to PSF for OS/2 from a Netware server, you can submit them to Infoprint Manager as well. However, the netware.exe feature of Infoprint Manager can only accept jobs from a Netware server running version 4.1 or higher. If you currently use netware.cmd in PSF for OS/2, you already have the correct version of Netware. If you use nwqinfo.dll or nwpsf2.exe in PSF for OS/2, you will need to upgrade your Netware server.

## **DPF in Infoprint Manager**

The DPF function of Infoprint Manager replicates almost all of the features that were available in DPF in PSF for OS/2, with three important differences. The most important differences between the two versions are the communications protocol they use, the way you configure the print spool, and the interfaces you use to manage the system.

## **Communications protocol**

In Infoprint Manager, the DPF host receiver emulates a TCP/IP printer instead of an SNA printer.

## **Spool configuration**

The spool configuration in Infoprint Manager is much more versatile than it was is PSF for OS/2. In PSF for OS/2, each host receiver had its own spool and print queue. In addition, if you wanted to accept print from the LAN, you had to configure a separate spool. Refer to [Figure 1 on page 2](#page-1-0) for an illustration.

<span id="page-1-0"></span>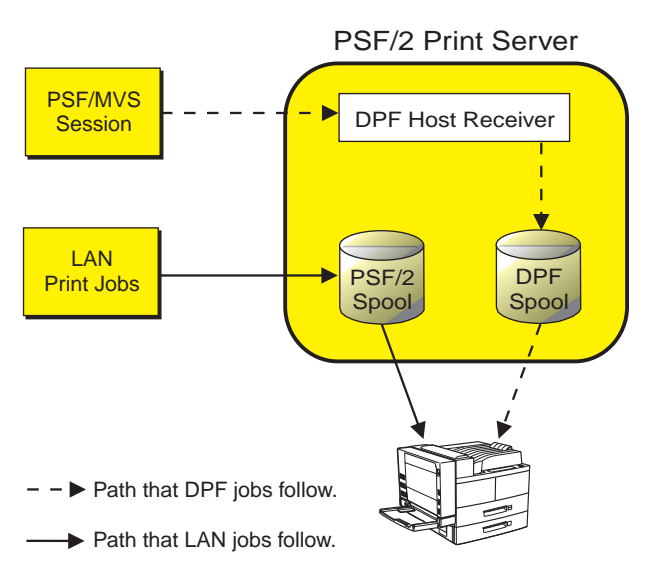

Figure 1. Job flow in PSF for OS/2 Print Server for DPF and LAN print jobs

In Infoprint Manager, the DPF host receiver submits print jobs to an Infoprint Actual Destination (AD). The AD routes the job through the Logical Destination (LD) associated with it, which places the job in the queue. The job eventually returns to the AD where it started and is sent to the printer. Different DPF host receivers can submit jobs to the same AD, which means they are all sent to the same LD and queue. LAN print jobs (and jobs from other host print methods) can use the same ADs, LDs, and queues as well. Refer to Figure 2 for an illustration.

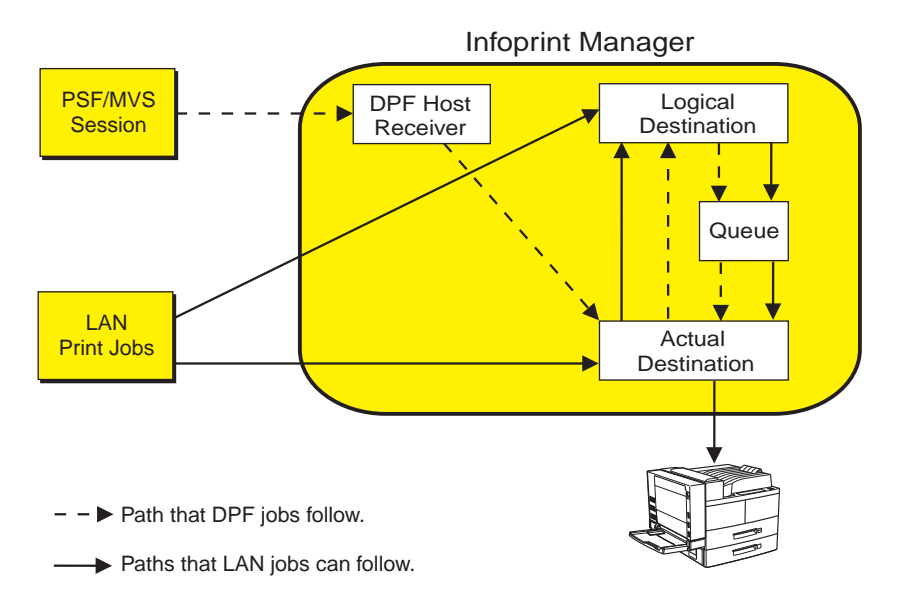

Figure 2. Job flow in Infoprint Manager for DPF and LAN print jobs

Because the DPF host receivers submit jobs directly into the Infoprint Manager print flow (not to their own queues), you have much more flexibility when you plan your configuration. In fact, you can use any of the configurations described in Chapter 2 of the *IBM Infoprint Manager for Windows NT and Windows 2000: Planning Guide*.

[Figure 3 on page 3](#page-2-0) shows an example of how you can set up the Default model in a DPF environment. In this case, three host sessions connect to three host receivers.

| | |

| | | | | | | |

|

| | |

| | | | |

| | |

<span id="page-2-0"></span>| | | | | | | | | | |

| |

| | | | | | | | Each host receiver submits its jobs to a different AD, but all three ADs share one LD and queue.For all three host sessions, the print job follows this path:

- 1. The host system connects to the DPF host receiver and downloads the print job.
- 2. The DPF host receiver submits the job to the AD that is associated with it.
- 3. The ADs forward their jobs to the LD, which apllies any default attributes that you have set to the jobs. In this case, all three ADs forward their jobs to the same LD, so the same defaults are applied to all jobs.
- 4. The LD sends the job to the queue.
- 5. The queue sends each job back to the AD that it started in.
- 6. The ADs submit the jobs to the printers that they represent.

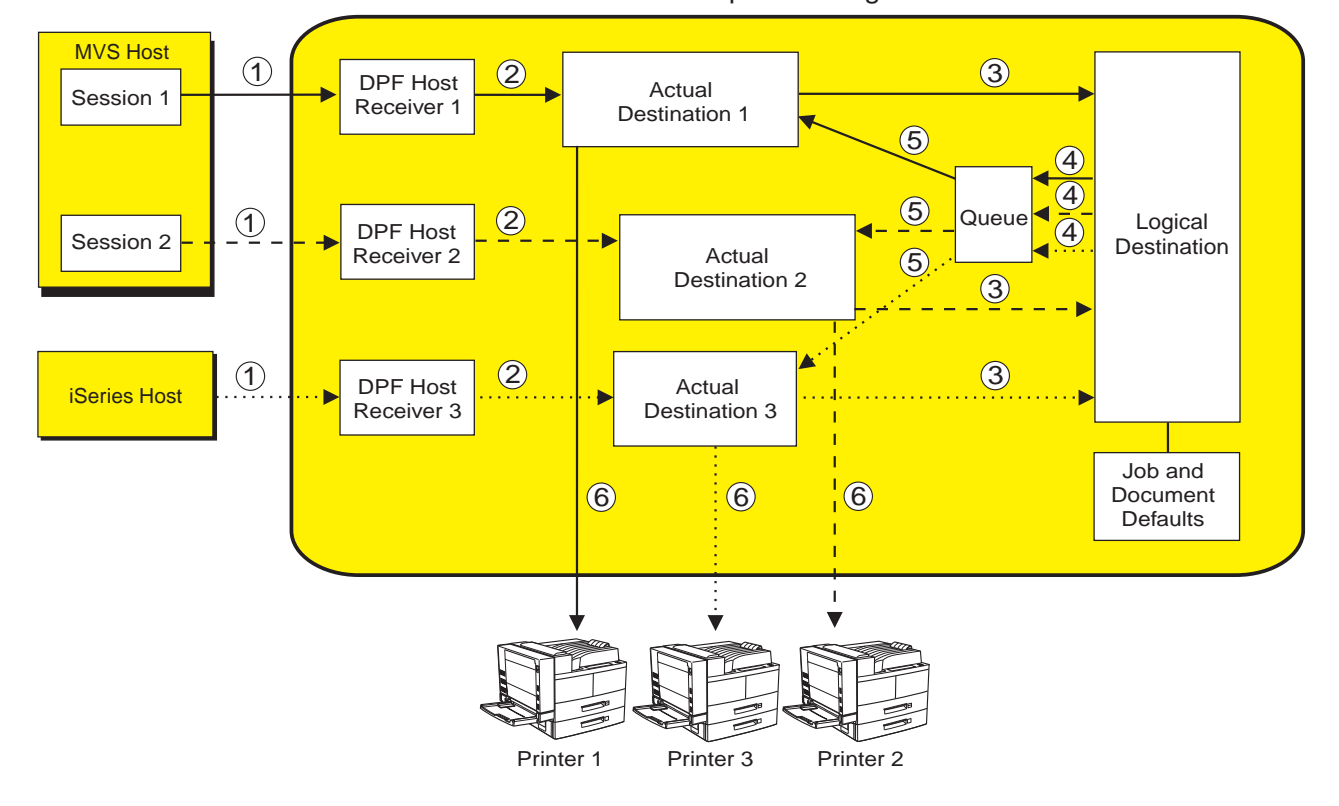

Infoprint Manager

- Path that DPF jobs from MVS session 1 follow.
- Path that DPF jobs from MVS session 2 follow.
- Path that DPF jobs from iSeries host follow.

Figure 3. Infoprint Manager print flow using the default model with multiple DPF host receivers

Again, you can use any of the configuration models with DPF. The most important points to remember when you consider different configurations are:

- v The DPF host receiver must submit jobs to the AD, not to the LD.
- v Multiple host receivers can point to the same AD. (So multiple host systems can submit jobs to the same AD.)
- An AD can only forward jobs to one LD.
- v Multiple ADs *can* send jobs to the same printer. However, this is an advanced configuration and is only really applicable in specific environments. If you think

you need to create multiple ADs for one printer, consult with your IBM Service representative for additional information.

#### **Interfaces**

| |

| | | | |

| | | | | | | | | | | | | | | | | | | | | | | | | | |

|

In Infoprint Manager, you use the Management Console to create and monitor DPF host receivers and the DPF Resources database. You use the Infoprint Manager Administration GUI and the Infoprint Manager Operations GUI to manage actual destinations, queues, and jobs (once the host receiver has submitted them).

#### **IPDS support**

DPF in Infoprint Manager will support the same level of IPDS that DPF in PSF for OS/2 supported. As a result, the following IPDS functions will **not** be available if you print using DPF:

- Media source selection in LCC
- Logical page and object area coloring
- All finishing operations
- All presentation fidelity control
- Saved pages
- Select medium modifications
- Set media size
- End Persistent Nack mode
- v Local date and time stamps on AR command (save resources)
- Outline fonts (LF1 or LF3)
- Symbol sets (resident or downloaded)
- N-up (Basic and Advanced)
- Cut sheet emulation
- Extended overlays (52K active)
- Extended page segments  $($  32k active)
- Microfilm devices (Anacomp)
- v All object containers (Color mapping tables, Infoprint 2000 setup files, TIFF, EPS, e-mail & fax setup files)
- Printer setup IDs
- Output bin selection
- Page scaling
- Multiple printer resolution (for example, Auto printer resolution mode)
- Manage IPDS dialog

[Back to Administrator procedures](http://www.printers.ibm.com/R5PSC.NSF/Web/splashadmin)